# Schnellstartanleitung

## <sup>1</sup> Den Akku aufladen

Dieser tragbare DVD-Player ist mit einem eingebauten Lithium-Akku ausgestattet, um den Player mit Strom zu versorgen, wenn Sie unterwegs sind.

**1** Schieben Sie den Schiebeschalter **POWER**, auf die Position **OFF** (der DVD-Player kann nur im Power Off-Modus geladen werden).

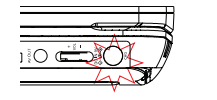

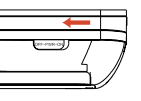

- **2** Schließen Sie das mitgelieferte Netzteil (oder den Autoadapter) am Player und an einer Steckdose (bzw. an der Buchse des Autozigarettenanzünders) an, um den Ladevorgang zu starten.
	- ➜ Die **CHG**-Anzeige leuchtet rot.
	- → Wenn der Akku voll aufgeladen ist erlischt die Anzeige.
- **3** Trennen Sie das Netzteil (oder den Autoadapter) vom Player, wenn die Anzeige "CHG" (Laden) erlischt.

#### *Hinweis:*

*– Sie können das mitgelieferte Netzteil (oder den Autoadapter) auch direkt, wo es möglich ist, am Player und an einer Steckdose (bzw. an der Buchse des Autozigarettenanzünders) anschließen, um den Ladevorgang zu starten.*

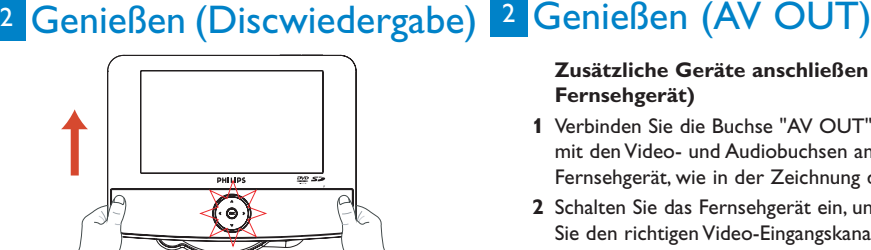

- **1** Schieben Sie den Schiebeschalter **POWER**, auf die Position **ON**, um den DVD-Player einzuschalten.
	- ➜ Die **POWER** -Anzeige leuchtet rot.
- **2** Drücken Sie vorsichtig, wie dargestellt, auf das Bedienfeld, um das Disc-Fach zu öffnen.
- **4** Entfernen Sie die Schutzkarte (falls vorhanden), und legen Sie die Disc mit der bedruckten Seite nach oben ein.
- **5** Ziehen Sie das Bedienfeld zurück, um das Disc-Fach zu schließen. Die Wiedergabe startet automatisch. Falls nicht, drücken Sie die Taste **>II**.
- **6** Drücken Sie zum Beenden der Wiedergabe die Taste  $\blacksquare$ .

#### *Hinweis:*

*– Um die Lebenszeit des Akkus zu optimieren, sollten Sie den Akku sofort wieder aufladen, wenn er vollständig entladen ist, und zwar unabhängig davon, ob Sie den Akku gleich im Anschluss verwenden möchten oder nicht.Wenn der Batterieladestand niedrig ist, wird das Batteriesymbol zur Warnung in der linken oberen Ecke des TFT-Monitors angezeigt.*

### **Zusätzliche Geräte anschließen (z. B ein Fernsehgerät)**

- **1** Verbinden Sie die Buchse "AV OUT" am Gerät mit den Video- und Audiobuchsen am Fernsehgerät, wie in der Zeichnung dargestellt.
- **2** Schalten Sie das Fernsehgerät ein, und stellen Sie den richtigen Video-Eingangskanal ein.

➜ Informationen dazu finden Sie in der Bedienungsanleitung Ihres Fernsehgeräts. (Wenn Ihr Fernsehgerät nicht über Audio- und Videoeingänge verfügt, benötigen Sie einen HF-Modulator.Wenden Sie sich an Ihren Händler.)

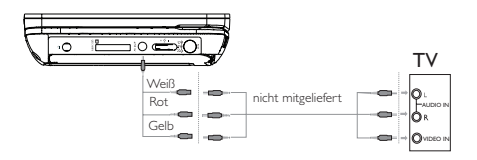

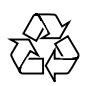